# Instructions for Application Procedure of Master's Degree Program 2021 of International School of Design, Zhejiang University, Ningbo (ZJU-ISD) and Scholarship

1. Visit Application & Admission System for International Student of Zhejiang University at http://isinfosys.zju.edu.cn/recruit/register\_copy.shtml to sign up

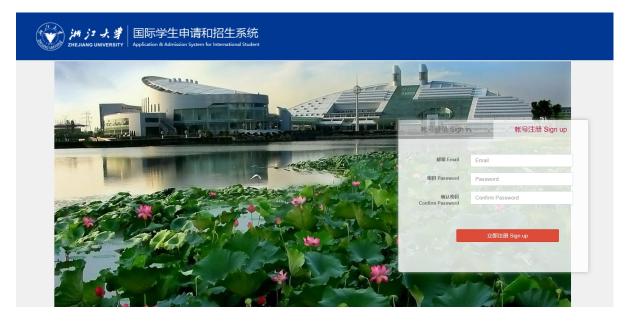

Enter your email address, and set a password containing at least 8 letters and/or digits, re-enter the

password to confirm, press "Sign up".

| 注册成功 Successful Registration                                                                                                    |
|----------------------------------------------------------------------------------------------------|
| 们已经通过你注册的邮箱发送了一封激活邮件到你的电子邮件地址,请先直看邮件并激活账号。<br>e have sent an activation email to your registration email address. Please check that email and activate your account first. |
| 去登录 Sign in                                                                                                    |

#### 2. Check Out the Email and Activate Account.

浙江大学国际教育学院 🕁 发件人: iczu <iczu@zju.edu.cn> 🗵 时 间: 2021年2月1日 (星期一) 下午9:03 ==:::::::::@qq;.:::::> Dear User.: Username : <u>E\_\_\_\_J@\_\_\_.com</u> Password: Congratulations. You have successfully registered an account in the Admission System for International Students at Zhejiang University. Please click the link below to activate your account first, and then log in with your username and password. http://isinfosys.zju.edu.cn:80/recruit/account/active.bi?enc=D1y0SWd9YapynHcIGfFy\_q20DibkfknUr-nbTWiGDiSU6\_i Yd0hnp1RLJNc BbWBAeiQRd8Y32jipFICYhIpH2s6QH1l1mSUbA1eC1olMoo If you fail to activate your account with the link above, please open the link in a new window. It's not necessary to do anything to cancel this account if you received this email by system mistake. The account will not be activated.

This email is sent by the system automatically. DO NOT reply directly.

Click on the link in the activation email sent by Zhejiang University to activate your account. You can enter your user name (your registered email address) and password to log in Application & Admission System for International Students of Zhejiang University.

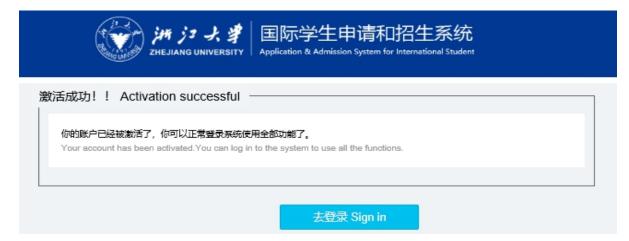

# 3. Log in the Application & Admission System

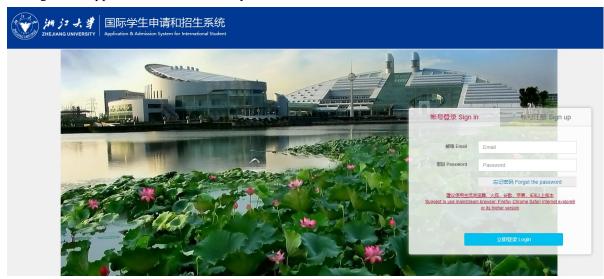

Enter your registered email address and password, click on "Login".

# 4. Select Program

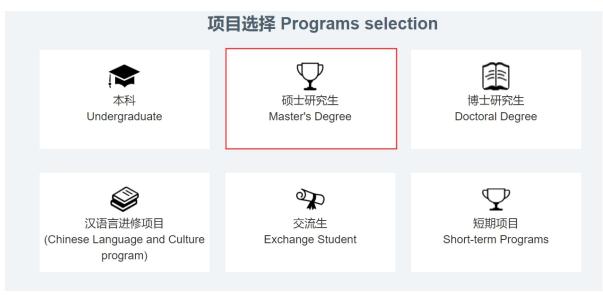

Click on "Master's Degree".

### 5. Confirm the Type of Program

| 申请确认<br>Application Confirmation    | 基本信息<br>Personal Information | 联系方式<br>Contact Information | 教育经历<br>Educational Experience | 学习计划<br>Study Plan | 文学金申请<br>Scholarship Application | 时件上传<br>Documents Upload |
|-------------------------------------|------------------------------|-----------------------------|--------------------------------|--------------------|----------------------------------|--------------------------|
| 特别提醒:请确认<br>Beware of being deceive |                              | er's Degree Program.        |                                |                    |                                  |                          |
|                                     | Return                       |                             |                                |                    | 下一步 Next                         |                          |

Select the box, to confirm the application of the Master's Degree Program, then click on "Next". Note: Applicant is advised to click on "Save & Next" once complete every page to save the input.

6. Complete Basic Information Session and Upload ID photo

| *护照全名 Full Name as shown on your<br>Passport      | *姓 Family Name                                   | *名 Given Name                                                     | * 上传证件照片(二寸,白色底) to<br>upload ID Photo (2-inch, |
|---------------------------------------------------|--------------------------------------------------|-------------------------------------------------------------------|-------------------------------------------------|
|                                                   | — Use capital letters. —                         |                                                                   | white background)                               |
| ● <b>性别 Gender</b><br>● 男 Male                    | * 出生日期 Date of Birth                             | 中文姓名(如有) Name in Chinese Characters (if<br>applicable)            | Upload file                                     |
| * 国籍Nationality                                   | * 取得国籍时间 Date & Year of Acquiring<br>Citizenship | * 出生城市和国家 City And Country Of Birth                               |                                                 |
| =请选择 Please Select= ▼                             |                                                  |                                                                   |                                                 |
| *是否持有护照 Do you have a passport?<br>● 有 yes ● 无 no | * 护照号码 Passport No.                              | ◆ 护照有效期 Passport Valid Until passport valid for more than six mon | 仅支持500kb以下图片格式<br>No bigger than 500kb          |
| * 婚姻状况 Marital Status                             | * 宗教信仰 Religion                                  | 身高 (厘米) Height (cm)                                               | For ID shots                                    |
| =Please Select 请选择= ▼                             | None 无                                           |                                                                   | For ID photo                                    |
| * 目前职业或身份 Current Occupation or Status            | 目前工作或学习单位 Current Employer or<br>School          | * 健康状况 State of Health                                            | specification,<br>please refer to the           |
|                                                   |                                                  | FDF                                                               | requirements                                    |
| * 本族语言 Native language                            | The date and year of accitizenship holder would  | quiring citizenship for single<br>be their date of birth.         | below.                                          |

All applicants MUST meet the following requirements when submitting your ID photo in the online application system:

- --2 inch color ID photo;
- --Bareheaded;
- --No frame, on white background;
- --Head occupying 2/3 of photo size;
- --Pixels: no less than 320 \* 240 pixels;
- --Aspect Ratio: 4:3;

--Size:between 100KB and 500KB;

--Format: JPG;

For applicants who fail to submit the ID photo which meet the above-mentioned requirements, your application will NOT be able to proceed to the next phase of the admission procedures, so please make sure to provide us with the ID photo as strictly required.

If you have already submitted ID photos in the online application system which do NOT meet the above-mentioned requirements, please send your new ID photo to the corresponding admission email box directly as soon as possible.

| * 关系<br>Relationship      | * 国籍<br>Nationality                |                                                                                                    | * 取得国籍时间<br>Date & Year of Acquiring Citizenship | * 姓名<br>Name | * 出生日期<br>Date of Birth |
|---------------------------|------------------------------------|----------------------------------------------------------------------------------------------------|--------------------------------------------------|--------------|-------------------------|
| 父亲/father                 | =请选择 Please Select=                | •                                                                                                    | <b>m</b>                                         |              | <b>m</b>                |
| * <u>职业</u><br>Employment | * 电话<br>Tel.                       | * 地址<br>Address                                                                                                    |                                                  |              |                         |
| * 关系<br>Palationabia      | * 国籍                               |                                                                                                    | * 取得国籍时间                                         | * 姓名<br>Name | * 出生日期<br>Date of Birth |
| Relationship<br>母亲/mother | Nationality<br>=请选择 Please Select= | •                                                                                                    | Date & Year of Acquiring Citizenship             | Name         |                         |
| * 职业<br>Employment        | * 电话<br>Tel.                       | *地址<br>Address The date and year of acquiring citizenship for single<br>citizenship holder would be their date of birth. |                                                  |              |                         |

7. Postal Address & Contact Details

| 永久通信地址和电话 Permanent address and Telephone<br>Number. |   |
|------------------------------------------------------|---|
| * 国家 Country.                                        |   |
| =请选择 Please Select=                                  | • |
| *城市 City.                                            |   |
|                                                      |   |
| * 电话 Tel.                                            |   |
|                                                      |   |
| * 邮编 Postal Code. ── 有 Yes  ● 无 No                   |   |
|                                                      |   |
| * 邮箱 Email.                                          |   |
|                                                      |   |
| * 详细地址 Address.                                      |   |
|                                                      |   |

| 录取通知书邮寄地址及电话 Address to Receive Admission Documents & Tel.                                                                                                |  |  |
|----------------------------------------------------------------------------------------------------|--|--|
| * 中国国内或国际 Domestic or Abroad                                                                                                    |  |  |
| ○ 中国大陆 Mainland China ○ 中国港澳台地区 Hong Kong, Macao and Taiwan ● 国际 International                                                                            |  |  |
| 如果是国际地址,请务必填写英文地址,否则会影响邮寄<br>If it is an international address, please fill in the English address, otherwise it will affect the accurate postal delivery |  |  |
| * 国家 Country                                                                                                    |  |  |
| =请选择 Please Select=                                                                                                    |  |  |
| * 城市 City                                                                                                    |  |  |
| * 电话 Tel.                                                                                                    |  |  |
| * 邮编 Postal Code                                                                                                    |  |  |
| * 收件人 Name of the Receiver                                                                                                    |  |  |
| * 详细地址 Address                                                                                                    |  |  |
| 请确保6月到9月之间此地址可以收到录取通知书<br>Please ensure that an Admission documents can be received at this address between June and September.                           |  |  |

| 当前联系地址及电话 Current Contact Address & Telephone Number. |
|-------------------------------------------------------|
| * 国家 Country                                          |
| =请选择 Please Select=    ▼                              |
| * 城市 City                                             |
|                                                       |
| * 电话 Tel.                                             |
|                                                       |
| * 邮编 Postal Code ● 有 Yes ● 无 No                       |
|                                                       |
| * 详细地址 Address                                        |
|                                                       |

Please provide 3 types of postal address and contact numbers, permanent address and telephone number to receive admission notice (please ensure that admission documents can be received at this address between June and September) and your current address and telephone number (provide the information even if they are the same).

| 8. | Information of Emergency Contacts and Guarantor in China   |
|----|------------------------------------------------------------|
|    | * 是否有在华紧急联系人<br>Are there any emergency contacts in China? |
|    | ● 有 Yes ─ 无 No                                             |
|    | * 在华紧急事务联系人<br>Emergency Contact Person                    |
|    |                                                            |
|    | * 联系人电话<br>Emergency Contact Phone Number                  |
|    |                                                            |
|    | * 联系人地址<br>Emergency Contact Address                       |
|    |                                                            |
|    |                                                            |
|    | * 是否有在华担保联系人<br>Do you have any Guarantor in China?        |
|    | ● 有 Yes ─ 无 No                                             |
|    | * 在华担保事务联系人<br>Guarantor in China                          |
|    |                                                            |
|    | * 担保人电话<br>Phone Number of Guarantor in China              |
|    |                                                            |
|    | * 担保人地址<br>Address of Guarantor in China                   |
|    |                                                            |
|    |                                                            |

Please fill in the information if you have emergency contact person and guarantor in China. If not, you may enter the postal address of the embassy of your country in China or consulate of your country in Ningbo, name and telephone number of your country's ambassador/consul general in China.

# 9. Study Record

| * 最后学历 Highest Academic Degree Obtained:                                                      |                                                                 |  |  |  |  |  |
|-----------------------------------------------------------------------------------------------|-----------------------------------------------------------------|--|--|--|--|--|
| =请选择 Please Select=                                                                           | =请选择 Please Select=    ▼                                        |  |  |  |  |  |
| * 最后学习学校 Final Education Institution:                                                         |                                                                 |  |  |  |  |  |
| * 获得或即将获得的学位 Diploma Obtained or to Obtain:                                                   |                                                                 |  |  |  |  |  |
|                                                                                               |                                                                 |  |  |  |  |  |
| 学习经历 Study Record O Press "+" for mo                                                          | 学习经历 Study Record O Press "+" for more input. *学校名称 Institution |  |  |  |  |  |
|                                                                                               |                                                                 |  |  |  |  |  |
| *在校时间 Years Attended (from/to)                                                                |                                                                 |  |  |  |  |  |
| From Year only.                                                                               | То                                                              |  |  |  |  |  |
| * 主修专业 Field of Study                                                                         |                                                                 |  |  |  |  |  |
|                                                                                               |                                                                 |  |  |  |  |  |
| * 获得学位 Diploma Obtained                                                                       |                                                                 |  |  |  |  |  |
|                                                                                               |                                                                 |  |  |  |  |  |
| * 是否曾经在华学习? Have you ever studied in China?<br>○ 是 yes ● 否 no *在华学习单位 Name of the Institution |                                                                 |  |  |  |  |  |
|                                                                                               |                                                                 |  |  |  |  |  |
| *学习时间 Learning Time (from/to)                                                                 |                                                                 |  |  |  |  |  |
| From startTime                                                                                | To endTime                                                      |  |  |  |  |  |

Please fill in as required.

# 10. Work Experience

| 工作经历 Work Experience/Employment Record O Press "+" for more input. |  |  |  |
|--------------------------------------------------------------------|--|--|--|
| * 是否有工作经历<br>Do you have any work experience?                      |  |  |  |
| ● 有 Yes ● 无 No                                                     |  |  |  |
| *工作单位 Employer                                                     |  |  |  |
| *起止时间 Time (from/to)                                               |  |  |  |
| From Year only. To                                                 |  |  |  |
| *从事工作 Work Engaged                                                 |  |  |  |
| *职务及职称 Title/Posts Held                                            |  |  |  |

Please fill in as required.

11. Academic Papers, Writing & Art Works Published

\* 曾发表的主要学术论文、著作及作品 Academic Papers, Writing & Art Works Published:

It is optional, please fill in if you have published any academic papers, writing and art works.

# 12. Language Proficiency

| * <b>汉语水平 Chinese Proficiency</b> 不懂 No ability                                       | * HSK等级 HSK Level<br>无/None                                       | * HSK听力分数 HSK Listening<br>Score                             |  |  |  |  |
|---------------------------------------------------------------------------------------|-------------------------------------------------------------------|--------------------------------------------------------------|--|--|--|--|
| * HSK阅读分数 HSK Reading<br>Score<br>Since this Program is Engl<br>"None" for HSK Level. | * HSK写作分数 HSK Writing<br>Score<br>lish taught, you may choose "No | * HSK总分 HSK Total Score<br>ability" for Chinese proficiency, |  |  |  |  |
| * 英文水平 English Proficiency                                                            | * 英语等级 Level                                                      | * 分数 Mark                                                    |  |  |  |  |
| =请选择 Please Select= ▼                                                                 | =请选择 Please Select= ▼                                             |                                                              |  |  |  |  |
| 其他语言 Other Languages                                                                  |                                                                   |                                                              |  |  |  |  |

Please fill in as required.

13. Other Experience

\* 你是否将于2021年3月或6月本科毕业? Are you going to graduate from your undergraduate program in March or June 2021?

● 是 yes ─ 否 no

\* 是否在浙江大学有过学习经历? Have you ever studied in Zhejiang University?

● 是 yes ● 否 no

\* 你是否正就读于中国大陆的其他高校? Are you currently studying in a university in mainland China other than Zhejiang University?

● 是 yes ● 否 no

\* 你是否属于以下情况? Are you in the following situation

我现在已经在其他大学注册就读,但是如果我被浙江大学录取,我将会终止在目前学校的学业,到浙 江大学来重新开始学习。

I am now registered and studying in another university, but if I am admitted to Zhejiang University, I will terminate my studies at the current school and come to Zhejiang University to restart my studies.

● 是 yes ─ 否 no

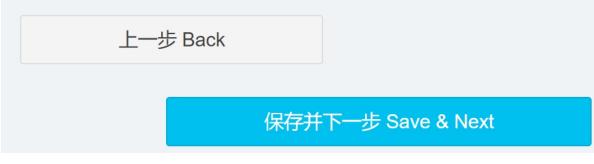

Please select "Yes" or "No" according to the fact.

### 14. Study Plan

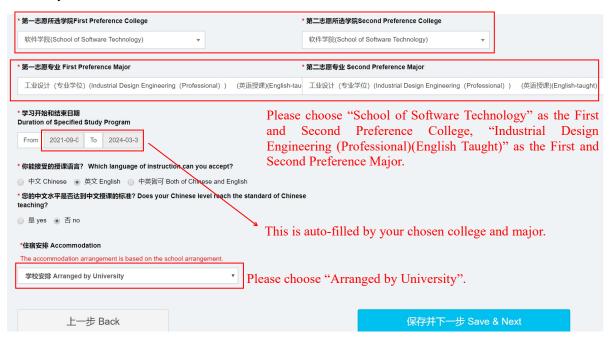

Please choose School of Software Technology as the First and Second Preference College, and Industrial Design Engineering (Professional) (English taught) as the First and Second Preference Major. Duration of Specified Study Program is auto-filled based on the First Preference College and Major you select above, manual input is not needed.

### 15. Scholarship Application

| <ul> <li>・ 保密石棚中講奖学会攻读博士学位领士学位? Do you want to apply for a scholarship for a doctorate/master's degree?</li> <li>● 雪かの Please select 'Yes''.</li> <li>* 明波学会文 Chinese Government Scholarship</li> <li>* 御武大学奖学会 Zhejjang University Scholarship</li> <li>* 浙江大学奖学会 Zhejjang University Scholarship</li> <li>* 小丁学院奖学会 Confucius Institute Scholarship</li> <li>* 小丁学院奖学会 Zhejjang University Scholarship</li> <li>* 小丁学院学会 Zhejjang University Scholarship</li> <li>* 小丁学院学会 Zhejjang University Scholarship</li> <li>* 小丁学院学会 Zhejjang University Scholarship</li> <li>* 小丁学院学会 Zhejjang University Scholarship</li> <li>* 小丁学院学会 Zhejjang University Scholarship</li> <li>* 小丁学院学会 Zhejjang University Scholarship</li> <li>* 小丁学校学会 Linese Select 'Yes'.</li> <li>* 小丁学校学会 中请表 Zhejjang University Scholarship application form:</li> <li>* 小丁学校学会 中请表 Zhejjang University Scholarship application form:</li> <li>* 上一步 Back</li> </ul>                                                                                                    |                                                                            |                                                                                           |                                                                                                    |  |  |  |  |
|----------------------------------------------------------------------------------------------------|----------------------------------------------------------------------------|-------------------------------------------------------------------------------------------|----------------------------------------------------------------------------------------------------|--|--|--|--|
| 中国政府奖学金 Chinese Government Scholarship         ●浙江大学奖学金 Zhejiang University Scholarship         ●九子学院奖学金 Confucius Institute Scholarship         *浙江大学奖学金 Zhejiang University Scholarship         *加工学奖学金 Zhejiang University Scholarship         *加工学奖学金 Zhejiang University Scholarship         *加工学奖学金 Zhejiang University Scholarship         *加工学奖学金 Zhejiang University Scholarship         *加工学学生金 Zhejiang University Scholarship         *加工学科学生金 Zhejiang University Scholarship         *加工学科学生金 Zhejiang University Scholarship A*:         ● 星 yes       否 no         Please select "yes".         *加果没有获得实生金, 你是否愿意自费学习? If you fail to obtain any scholarship, are you willing to be a self-supporting student?         Please press "Download", and print out the form to complete, and sign on the "Applicant's Signature", scan the signed form, upload it in the step of "Documents Upload" of the system, and send it with other supporting materials via email.         浙江大学奖学金申请表 Zhejiang University Scholarship application form: | ● 是yes ◎ 否no Please select "yes".                                          |                                                                                           |                                                                                                    |  |  |  |  |
| <ul> <li>※ 浙江大学奖学金 Zhejiang University Scholarship</li> <li>① 子学院奖学金 Confucius Institute Scholarship</li> <li>* 新江大学奖学金 Zhejiang University Scholarship</li> <li>* 新江大学奖学金 Zhejiang University Scholarship</li> <li>* 新江大学奖学金 Zhejiang University Scholarship</li> <li>* 御星没有获得 医温息 学习? If you and to apply for "Zhejiang University Scholarship A", are you willing to accept "Zhejiang University Scholarship B"</li> <li>● 星 yes</li> <li>● 否 no</li> <li>Please select "yes".</li> <li>• 如果没有获得奖学金, 你是否愿意自费学习? If you fail to obtain any scholarship, are you willing to be a self-supporting student?</li> <li>● 星 yes</li> <li>● 否 no</li> <li>Please press "Download", and print out the form to complete, and sign on the "Applicant's Signature", scan the signed form, upload it in the step of "Documents Upload" of the system, and send it with other supporting materials via email.</li> <li>* 浙江大学奖学金申请表 Zhejiang University Scholarship application form:</li> </ul>                                                                     | * 申请奖学金类型 Types of scholarship application                                 | ons                                                                                       |                                                                                                    |  |  |  |  |
| <ul> <li>*你是否想申请"浙江大学A类奖学金"? Do you want to apply for "Zhejiang University Scholarship A".</li> <li>● 是 yes ● 否 no Please select "yes".</li> <li>*如果没有获得奖学金,你是否愿意自费学习? If you fail to obtain any scholarship, are you willing to be a self-supporting student? Please press "Download", and print out the form to complete, and sign on the "Applicant's Signature", scan the signed form, upload it in the step of "Documents Upload" of the system, and send it with other supporting materials via email.</li> <li>浙江大学奖学金申请表 Zhejiang University Scholarship application form:</li> </ul>                                                                                                    | ●浙江大学奖学金 Zhejiang University Sc                                            | ●浙江大学奖学金 Zhejiang University Scholarship Please select "Zhejiang University Scholarship." |                                                                                                    |  |  |  |  |
| Scholarship A"       "Zhejiang University Scholarship A", are you willing to accept "Zhejiang University Scholarship B"         ● 是 yes       否 no       Please select "yes".         * 如果没有获得奖学金, 你是否愿意自费学习? If you fail to obtain any scholarship, are you willing to be a self-supporting student?       Please press "Download", and print out the form to complete, and sign on the "Applicant's Signature", scan the signed form, upload it in the step of "Documents Upload" of the system, and send it with other supporting materials via email.         浙江大学奖学金申请表 Zhejiang University Scholarship application form:       ▲ F@/Download                                                                                                    | * 浙江大学奖学金 Zhejiang University Scholarshi                                   | p                                                                                         |                                                                                                    |  |  |  |  |
| you willing to be a self-supporting student?<br>● 是 yes ● 香 no Please press "Download", and print out the form to complete, and sign on the<br>"Applicant's Signature", scan the signed form, upload it in the step of "Documents<br>Upload" of the system, and send it with other supporting materials via email.<br>浙江大学奖学金申请表 Zhejiang University Scholarship application form:                                                                                                    | Scholarship A"                                                             |                                                                                           | "Zhejiang University Scholarship A", are you willing to accept "Zhejiang University<br>Scholarship B" |  |  |  |  |
| Upload" of the system, and send it with other supporting materials via email.<br>浙江大学奖学金申请表 Zhejiang University Scholarship application form:                                                                                                    |                                                                            |                                                                                           | and print out the form to complete, and sign on the                                                   |  |  |  |  |
|                                                                                                    | ● 是 yes ─ 否 no                                                             |                                                                                           |                                                                                                    |  |  |  |  |
| 上一步 Back 保存并下一步 Save & Next                                                                                                    | 浙江大学奖学金申请表 Zhejiang University Scholarship application form: << 下級Download |                                                                                           |                                                                                                    |  |  |  |  |
|                                                                                                    | 上一步 Back                                                                   |                                                                                           | 保存并下一步 Save & Next                                                                                    |  |  |  |  |

Please select "Zhejiang University Scholarship" as the Type of scholarship application. Please download and print the Zhejiang University Scholarship Application Form to complete. Applicant needs to sign his/her name by handwriting, the application is invalid without applicant's signature; Scan the signed form when complete, and upload it into the system in the step of Documents Upload, after online submission, the form shall be sent along with all other materials to Zhejiang University via email: nbxq010@zju.edu.cn.

### 16. Documents Upload

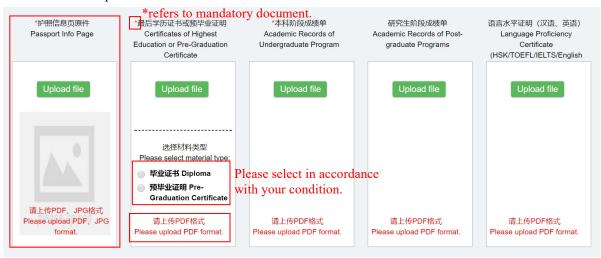

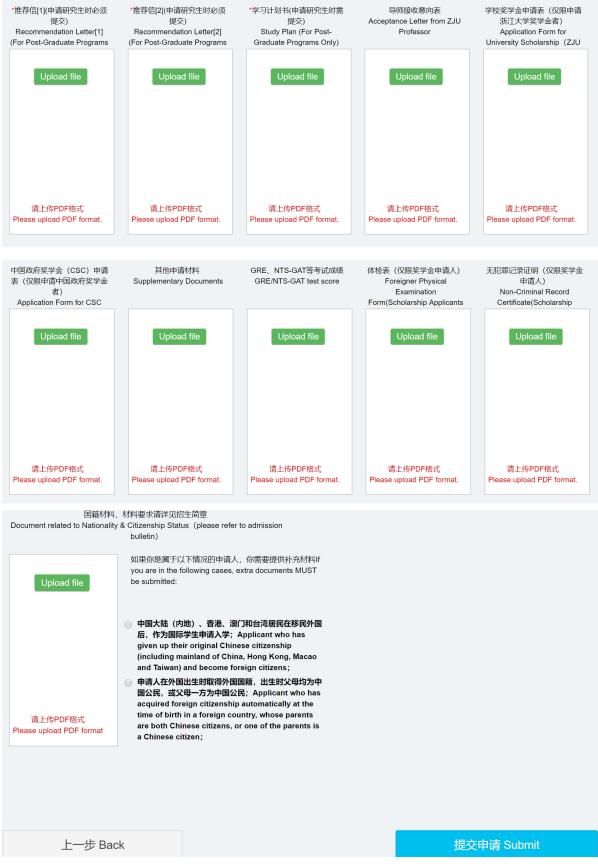

Documents shall be in either Chinese or English, and the size of each attachment shall be no more than 5MB, passport information page can be in PDF or JPG formats, all other materials must be in PDF format,

please upload materials to the corresponding block. Note: The system is unable to save uploaded documents, therefore, please ensure you have completed the application form, and uploaded all materials required by the applications of master's degree program and scholarship, and then click on "Submit". Note: Applicant who has not got the degree certificate when applying shall provide the pre-graduation certificate first (then provide the academic degree certificates no later than registration).

17. Modify Application at Anytime Before Submission

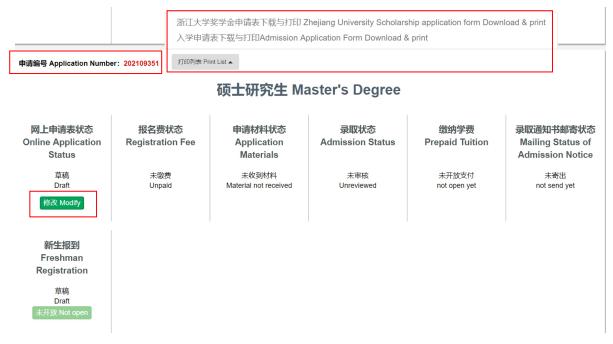

You can log in the system to modify your application and upload additional materials at any time before your application is submitted. An application number is generated by the system before the application is submitted, you could find the number on the upper left corner on the homepage when you log in the system. On the homepage, you can also download and print out the Admission Application Form and Scholarship Application Form for signing and email to Zhejiang University after online submission.

#### 18. Submit Application

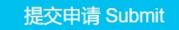

Click on "Submit" only when you complete the application form and upload all materials required by the applications of master's degree program and scholarship.

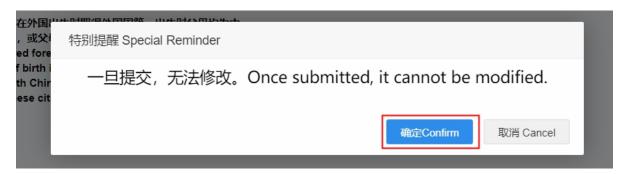

Note: Once the application is submitted, you cannot modify anything and upload materials for the application. If you confirm, click on "Confirm", to complete the online submission procedure.

|                                          | ✿ 正在提交 submitting                                                                                                    |
|------------------------------------------|----------------------------------------------------------------------------------------------------|
| e submission takes a                     | few minutes, please be patient and do not close the webpage during submitting.                                                                                                    |
| メート ジェ 大 ジ<br>ZHE JIANG UNIVERSI         | │ 国际学生申请和招生系统<br>TY Application & Admission System for International Student                                                                                                    |
|                                          | 温馨提示: Tips:                                                                                                    |
| 现在请返回首页支付申请费或上传支付凭                       | - successfully. Hard copies of application materials do NOT need to be delivered by post.<br>正, 以完成在线申请。<br>ny the application fee or upload the payment voucher to complete the online application. |
| Please return to the Homepage to pay the | 数约了申请费。材料不完整、未交申请费的申请不会被受理。                                                                                                    |

Your application and uploaded materials are submitted successfully only if you see this page.

返回 Return

### 19. Email All Materials

Applicant shall send all materials uploaded into the system after online submission, including the signed Admission Application Form and Zhejiang University Scholarship Application Form and all other materials in a ZIP or RAR file via email: nbxq010@zju.edu.cn.